# **Guidelines, Method and Procedure for Attending the Annual General Meeting of the Trust Unitholders via Electronic Means (e-Meeting)**

To convenue the trust unitholders' meeting via electronic means (e-Meeting) smoothly and in according with the defined laws and regulations, S Prime Growth Leasehold Real Estate Investment Trust ("**SPRIME**") has engaged Inventech Systems (Thailand) Company Limited for their services rendered on the system for the e-Meeting, of which has been reviewed to meet the Information Security Standard of Electronic Meeting, issued and governed by Ministry of Digital Economy and Society. Therefore, trust unitholders and the proxies wishing to attend the meeting via electronic means may proceed to the request submission as follows:

## **Procedure on e-Request System to Attend the e-Meeting**

1. Trust unitholders must submit an e-Request to attend the e-Meeting via web browser at <https://pro.inventech.co.th/SPRIME123658R/#/homepage> or scan QR Code  $\Box$  and follow the steps as shown in the picture.

3

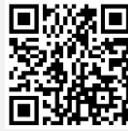

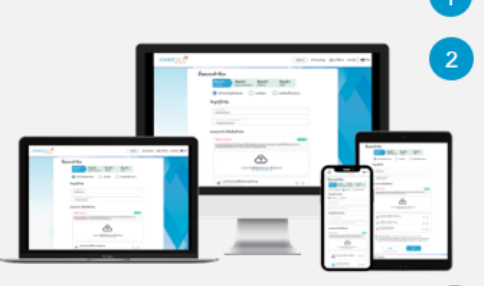

Click link URL or scan QR Code from the invitation to the shareholders' meeting

- Choose type request for request form to 4 steps
	- Step 1 Fill in the information
	- Step 2 Fill in the verification information
	- Step 3 OTP verification

Step 4 Post-transaction succeeded, the system will display the information again to verify the exactitude of the information

Please wait for an email confirmation with meeting information and password

\*\* In case of merging user accounts, please use the same email and phone number \*\*

- 2. For trust unitholders who wish to attend the e-meeting either on his/her behalf or by appointing proxy who is not the independent director of S REIT Management Co., Ltd. (the "**Company**"), the e-Request shall be **available on 19 April 2023, at 8:30 a.m.** towards the adjournment of the meeting on 24 April 2023.
- 3. The electronic conference system shall be **available on 24 April 2023, at 12:00 p.m.** (2 hours before the opening of the meeting). Trust unitholders or proxies shall use the provided username and password and follow the instruction manual to access the system.

# **Proxy Appointment to the Company's Independent Directors**

Trust unitholders who wish to appoint the Company's independent director as proxy, please submit the Proxy Form together with required documents (as detailed in **Enclosure 5**), **with no e-Request required,** to the Company via postal mail to the following address. Such Proxy Form and required documents shall be delivered to the Company by 20 April 2023, at 5.00 p.m.

#### **Investor Relations Department**

## S REIT MANAGEMENT COMPANY LIMITED

No. 123 Suntower A, 31<sup>st</sup> Floor, Vibhavadi-Rangsit Road,Chom Phon, Chautuchak, Bangkok 10900

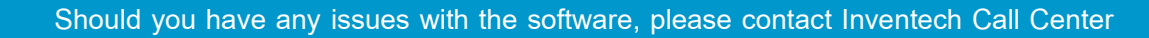

 $\boldsymbol{\beta}$ 02-931-9130

@inventechconnect

Available from 19 - 24 April 2023, at 08.30 a.m. – 05.30 p.m. **(Specifically excludes holidays and public holidays) Report a problem**

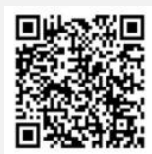

*Please study the detailsbefore the meeting*

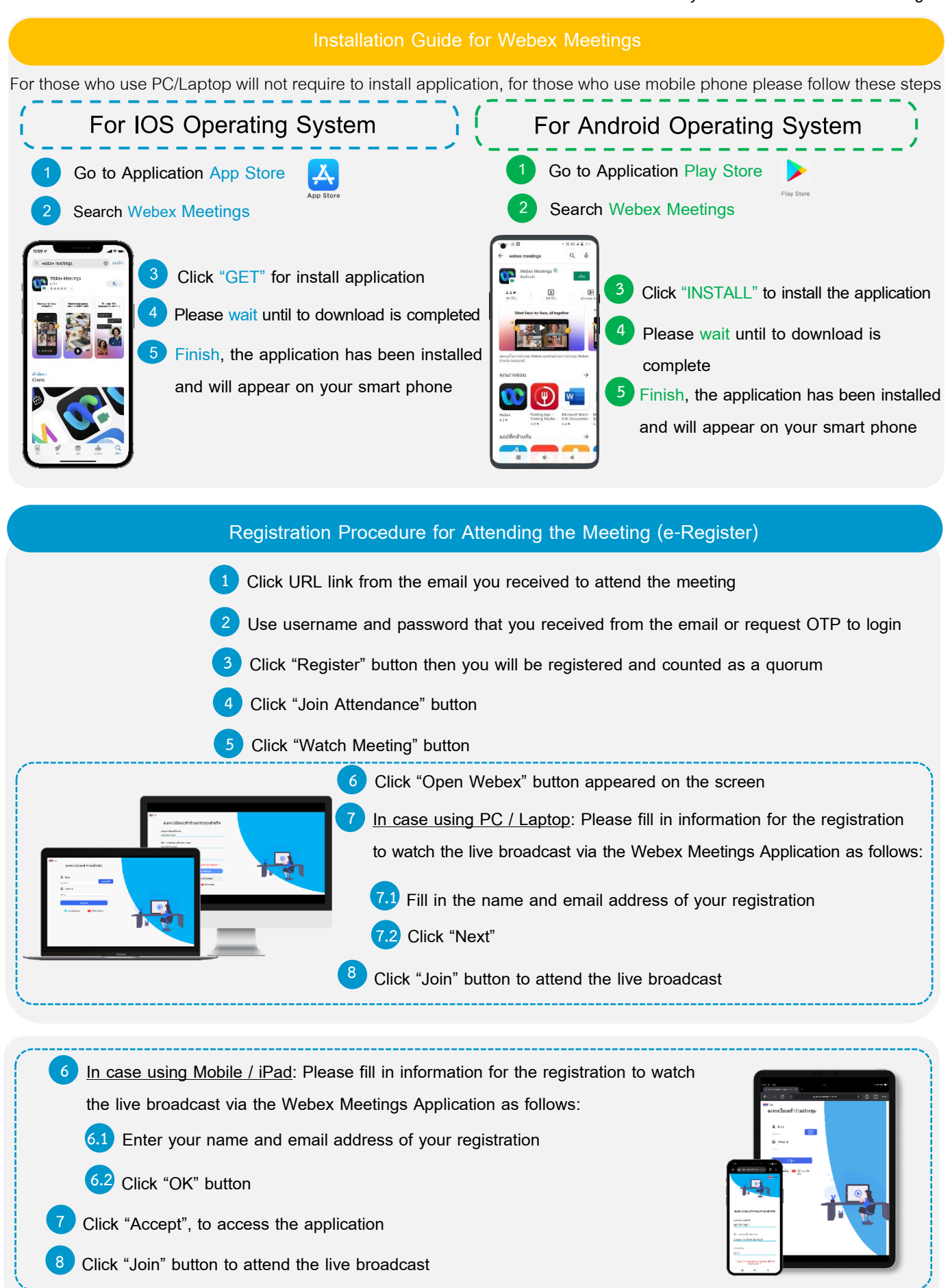

*Please study the detailsbefore the meeting*

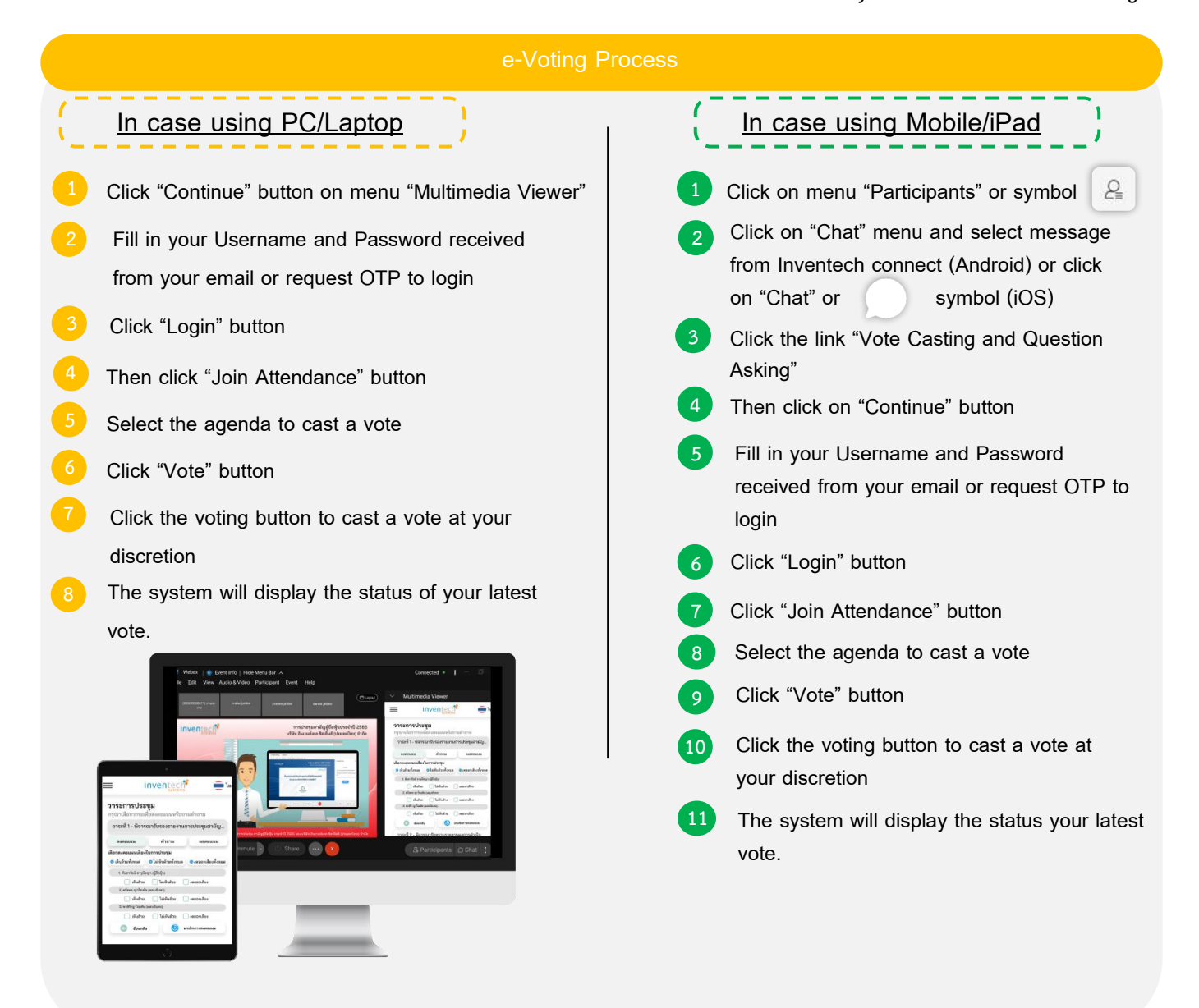

**To cancel your latest vote, please press the "Cancel latest vote" button (This shall be deemed that your most recent vote will be equal to not voting, or your vote will be counted in the voting result determined by the meeting). Vote casting may be changed until the voting period is complete.**

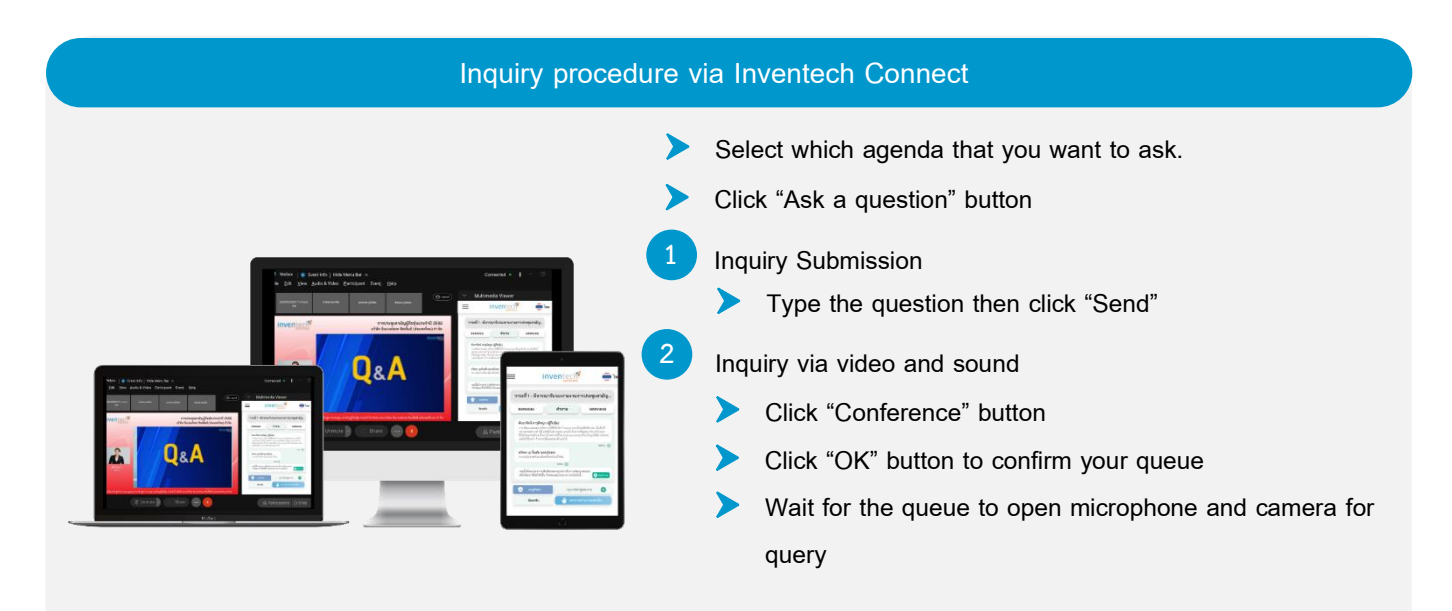

## **Installation Guide for Webex Meetings and How to use Inventech Connect**

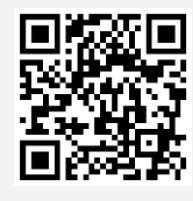

**User Manual for e-Request**

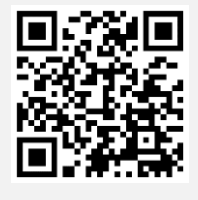

**User Manual for Inventech Connect System**

**Note Operation of the electronic conferencing system and Inventech Connect systems are subject to the internet system of trust unitholders or proxy including equipment and/or program used. Please see equipment and/or program as follows for the best performance:**

- **1. Internet speed recommend**
	- **- High-Definition Video: Must have an internet speed at 2.5 Mbps (Recommended internet speed)**
	- **- High Quality Video: Must have an internet speed at 1.0 Mbps**
	- **- Standard Quality Video: Must have an internet speed at 0.5 Mbps**
- **2. Equipment requirements**
	- **- Smartphone / Tablet with IOS or android OS**
	- **- PC / Laptop that with Windows or Mac OS**
- **3. Internet Browser: Firefox or Chrome (Recommended) or Safari**
	- **\*\* The system does not supported Internet Explorer**

**You can check the supported device versions at [https://help.webex.com/en-us/article/nki](https://help.webex.com/en-us/article/nki3xrq/Webex-Meetings-Suite-System-Requirements)3xrq/Webex-Meetings-Suite-System-**

**[Requirements](https://help.webex.com/en-us/article/nki3xrq/Webex-Meetings-Suite-System-Requirements) or scan the QR Code**

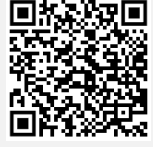

*Please study the detailsbefore the meeting*

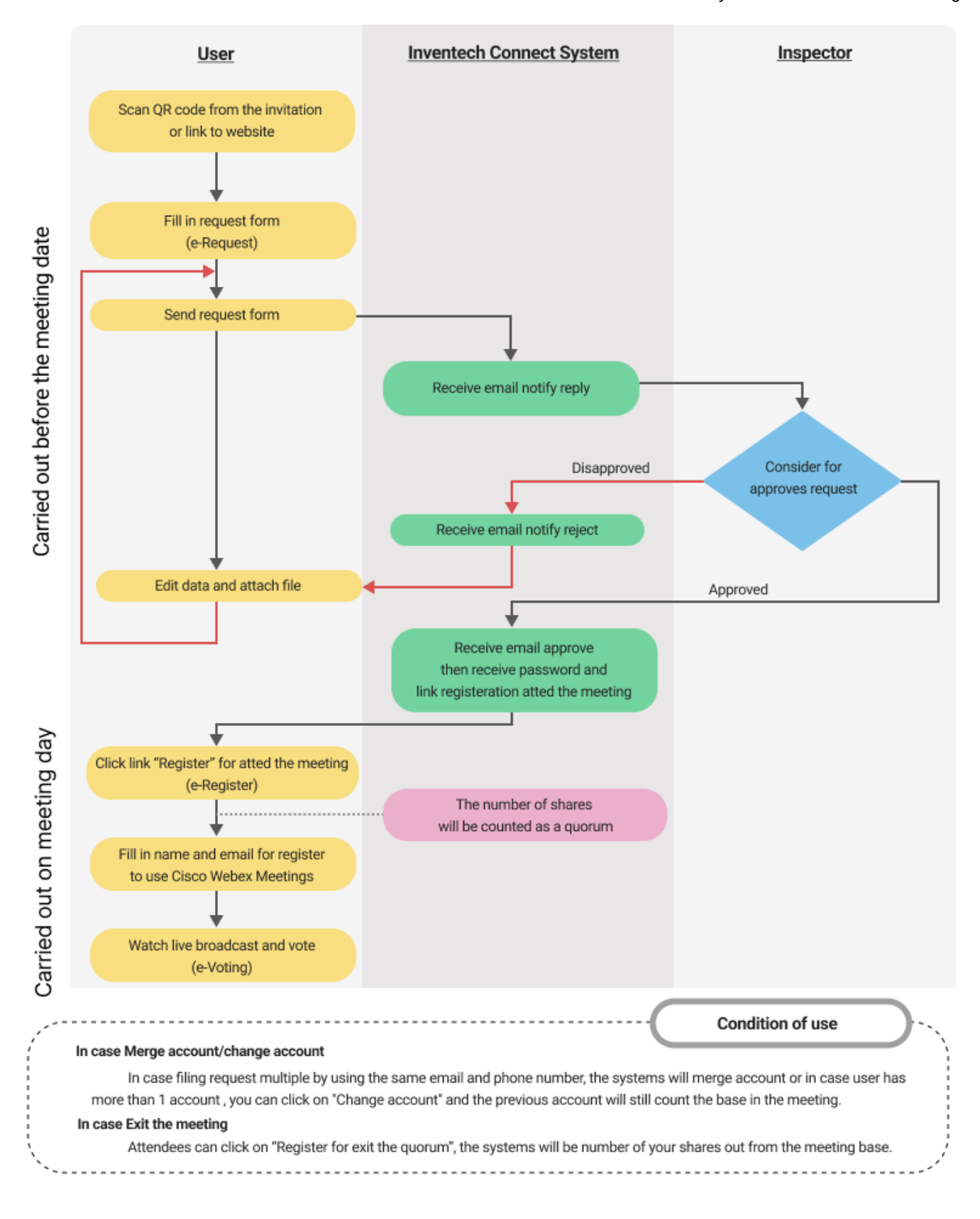